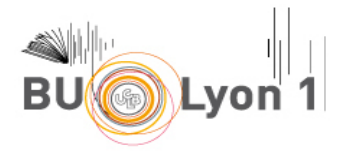

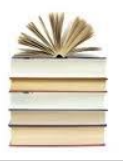

# **FOIRE AUX QUESTIONS**

# **Normes APA 7th., Zotero & ZoteroBib**

Cette Foire Aux Questions a été créée à partir de questions réelles posées par des étudiants. Il s'agit d'un complément du guide bibliographique APA/Zotero, sur des points qui n'auraient pas été explicités dans ce dernier. Le guide et la Foire Aux Questions ne sont pas des documents exhaustifs mais répondront à la majorité des questionnements que vous pourrez avoir autour des normes APA pour la rédaction de la bibliographie de votre DRTO ou mémoire, avec l'utilisation de Zotero ou ZoteroBib.

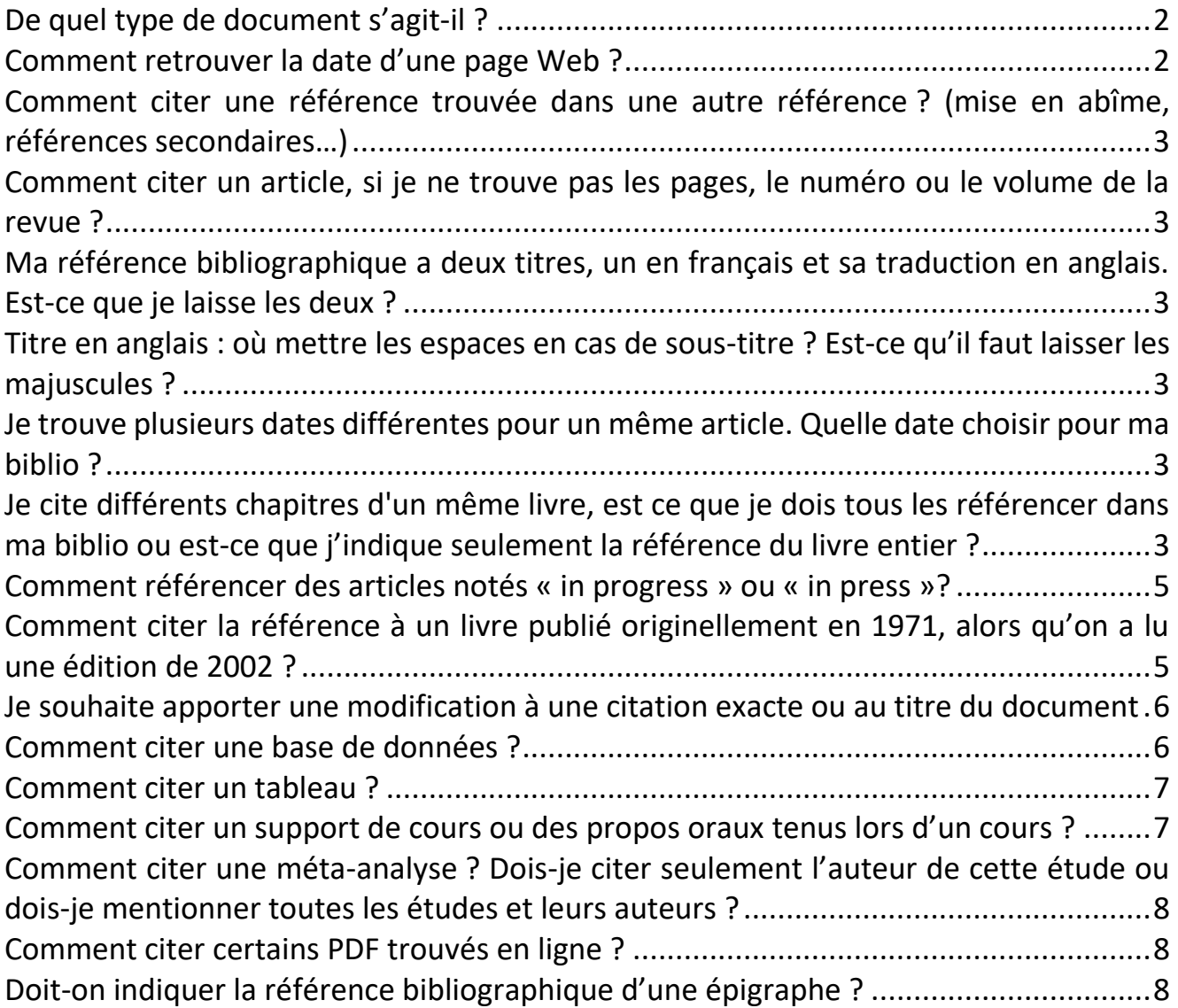

1 Normes APA 7th./Zotero – © SCD Lyon 1. [MàJ08/2021] CCC LEY-NO-ND

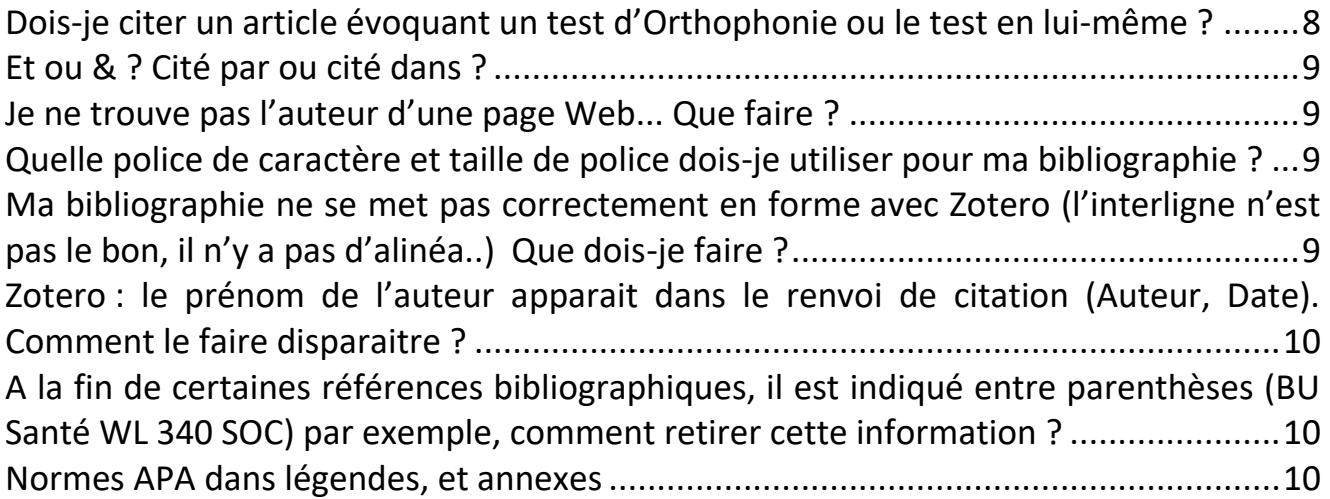

# <span id="page-1-0"></span>**De quel type de document s'agit-il ?**

Face à un document en ligne, il est parfois difficile de distinguer si nous avons affaire à une page Web, un chapitre de livre, un article, un rapport, un document juridique. Quelques astuces pour se repérer : il faut être attentif à la forme du document : des indices s'y trouvent, sur la page et la dernière page, mais aussi sur les mentions d'édition en haut ou en bas de chaque page. Il y a un ISBN ? C'est un livre. Il y a un DOI ? c'est un document formellement publié, il y a donc un éditeur OU le nom d'une revue. Est-ce qu'il y a des indications de pages ? Ce n'est donc pas une page Web. Par ailleurs, la majorité des références trouvées sur les bases de données sont des articles scientifiques.

En cas de doute respecter cette règle : les 4 informations que vous devez fournir pour une reference bibliographique sont: Un titre, un auteur, une date, une URL. Dans Zotero ou ZoteroBib, il faudra créer une référence « Document » et remplir les 4 champs en question.

#### Exemples :

Ameli. (2021). *Nomenclature générale des actes professionnels (NGAP)*. [https://www.ameli.fr/sites/default/files/Documents/749478/document/ngap-assurance](https://www.ameli.fr/sites/default/files/Documents/749478/document/ngap-assurance-maladie-01072021.pdf)[maladie-01072021.pdf](https://www.ameli.fr/sites/default/files/Documents/749478/document/ngap-assurance-maladie-01072021.pdf)

Haag, G. (2012). *Le dos, le regard, et « la peau »*. [http://www.asm13.org/IMG/pdf/dos-regard](http://www.asm13.org/IMG/pdf/dos-regard-peau-3.pdf)[peau-3.pdf](http://www.asm13.org/IMG/pdf/dos-regard-peau-3.pdf)

Crépin, N., & Institut National du Sport (2020). *Fiches Outils : Respiration abdominale*. [https://www.envsn.sports.gouv.fr/images/recherche-](https://www.envsn.sports.gouv.fr/images/recherche-expertise/prepa_mentale/fiches_outils/02-la-respiration-abdominale.pdf)

[expertise/prepa\\_mentale/fiches\\_outils/02-la-respiration-abdominale.pdf](https://www.envsn.sports.gouv.fr/images/recherche-expertise/prepa_mentale/fiches_outils/02-la-respiration-abdominale.pdf)

# <span id="page-1-1"></span>**Comment retrouver la date d'une page Web ?**

- Aller voir la rubrique « A propos », « Contact », « Remerciements » du site. Une indication de copyright suffit.
- Ecrire à l'auteur de la page Web pour lui demander et lui conseiller d'afficher la date pour ses futurs articles.
- Utiliser le site [www.archive.org](http://www.archive.org/) en indiquant l'URL du site/de la page Web qui vous intéresse.
- A défaut de date, indiquer s.d. dans votre référence. C'est notamment le cas pour les définitions des dictionnaires en ligne.

Dans tous les cas, fournir la date la plus précise possible pour les références à une page Web (jour, mois et année dans l'idéal, sinon mois et année, a minima l'année)

# <span id="page-2-0"></span>**Comment citer une référence trouvée dans une autre référence ? (mise en abîme, références secondaires…)**

Voir [guide biblio APA/Zotero point 4.](https://portaildoc.univ-lyon1.fr/les-collections/explorer-par-themes/guide-bibliographique-de-la-norme-apa-7th-zotero#.YSd7RN86-Uk)

### <span id="page-2-1"></span>**Comment citer un article, si je ne trouve pas les pages, le numéro ou le volume de la revue ?**

Certaines revues n'ont qu'un numéro OU un volume. N'indiquez que les informations que vous trouvez.

# <span id="page-2-2"></span>**Ma référence bibliographique a deux titres, un en français et sa traduction en anglais. Est-ce que je laisse les deux ?**

Parfois, lors de l'import automatique d'un article, Zotero indique le titre en français et en anglais. Il arrive en effet que les auteurs traduisent le titre de l'article et écrivent un résumé en anglais. Si l'article lu est en français, il faut donc uniquement laisser le titre français. Si l'article est complètement bilingue, il faut laisser le titre dans les deux langues.

### <span id="page-2-3"></span>**Titre en anglais : où mettre les espaces en cas de sous-titre ? Est-ce qu'il faut laisser les majuscules ?**

Les règles typographiques et de ponctuation diffèrent en français et en anglais. En anglais, il convient de mettre une espace uniquement après les deux points, et de garder les majuscules.

En français, la règle est d'apposer une espace avant et après les deux points, et d'indiquer la seconde partie de la phrase en minuscule. Globalement, il est nécessaire de garder la ponctuation mentionnée sur le document.

# <span id="page-2-4"></span>**Je trouve plusieurs dates différentes pour un même article. Quelle date choisir pour ma biblio ?**

#### *Publication manual 7th ed. : 8.5*

Il arrive lorsqu'on indique un DOI dans Zotero ou Zbib que la date retenue ne correspond pas à celle indiquée sur l'article. Le processus de publication entre le preprint et la publication formelle dans une revue est complexe et comporte plusieurs étapes qui peuvent s'étaler sur plusieurs années. Il n'y a donc pas de mauvaise date, mais il vaut mieux indiquer la date finale qui correspond à l'article formellement publié au sein d'une revue.

# <span id="page-2-5"></span>**Je cite différents chapitres d'un même livre, est ce que je dois tous les référencer dans ma biblio ou est-ce que j'indique seulement la référence du livre entier ?**

Le principe est de ne mettre en bibliographie que ce que vous avez lu. Si c'est plus pertinent de citer le livre entier, vous citez le livre entier. S'il est plus judicieux de citer un ou plusieurs chapitres, vous ne citez qu'un ou plusieurs chapitres.

Est-ce que le livre est écrit par le même auteur ou le même groupe d'auteurs? Ou est-ce qu'il y a un coordinateur de l'ouvrage et chaque chapitre est écrit par des auteurs différents?

Si vous citez deux chapitres d'un livre écrit par un auteur ou pas le même groupe d'auteurs, cela donnera par exemple :

Dans le corps du texte : Blablablablabla (Millaud, 2009a) Blablablablablabla (Millaud, 2009b) Et dans la bibliographie, on retrouvera les deux chapitres : Millaud, F. (2009a). Introduction, pour une clinique du passage à l'acte. In *Le passage à l'acte : Aspects cliniques et psychodynamiques* (p. 87-98). Elsevier Masson. Millaud, Frédéric. (2009b). Le passage à l'acte : Points de repères psychodynamiques. In *Le passage à l'acte : Aspects cliniques et psychodynamiques* (p. 154-187). Elsevier Masson.

Si le livre est coordonné par un/des auteurs, mais que chaque chapitre est écrit par un auteur différent, cela peut être vraiment intéressant de citer chaque chapitre séparément pour que dans le corps du texte, le nom de l'auteur du chapitre apparaisse et pas celui de l'auteur qui a simplement coordonné la rédaction du livre.

Par exemple un chapitre écrit par O. Moyano, au sein d'un livre coordonné par J-M Gauthier. Cela donnera dans le corps du texte : Blablablabla (Moyano, 1999) Dans la bibligraphie :

Moyano, O. (1999). La création de l'espace du double : Un stade précoce du développement. In J.- M. Gauthier, Le corps de l'enfant psychotique : Approche psychosomatique de la psychose infantile (p. 54 65). Dunod.

Un cas particulier :

G. Labès & F. Joly, Julian de Ajuriaguerra et la naissance de la psychomotricité Volume 1, Corps, tonus et psychomotricité (p. 55-116). Editions Du Papyrus

Labès et Joly ont fait le travail intellectuel de rassembler les écrits de Ajuriaguerra et Bonvalot-Soubiran. Labès et Joly sont les auteurs du livre, Ajuriaguerra et parfois Bonvalot-Soubiran sont les auteurs de chapitre. Il faut donc citer chaque écrit, sous la forme de chapitre.

Par exemple : Dans le corps de votre écrit : Blablablablablabla (Ajuriaguerra & Bonvalot-Soubiran, 1959/2017)

Dans la bibliographie :

Ajuriaguerra, J., & Bonvalot-Soubiran, G. (2017). Indication et techniques de rééducation psychomotrice en psychiatrie infantile . In G. Labès & F. Joly, *Julian de Ajuriaguerra et la naissance de la psychomotricité Volume 1, Corps, tonus et psychomotricité* (p. 55-116). Du Papyrus. (Original work published 1959)

Cela est bien sûr également valable pour les autres volumes de cette collection.

Zotero et ZoteroBib feront une bonne partie du travail, voir [le point 4/ tableau récap' des champs à](https://portaildoc.univ-lyon1.fr/les-collections/explorer-par-themes/guide-bibliographique-de-la-norme-apa-7th-zotero#.YSd7RN86-Uk)  [vérifier.](https://portaildoc.univ-lyon1.fr/les-collections/explorer-par-themes/guide-bibliographique-de-la-norme-apa-7th-zotero#.YSd7RN86-Uk)

# <span id="page-4-0"></span>**Comment référencer des articles notés « in progress » ou « in press »?**

#### *Publication manual 7th ed. : 10.1/10. 8*

Un article "in press" est sur le point d'être publié. Un article "in progress" est écrit, soumis à des revues mais pas encore accepté par l'une d'elle. Cela doit être formalisé de la manière suivante :

Auteur(s) (in press). Titre de l'article. *Revue*.

Exemple : Pezzino, A. S., Lacroix, A., & Marec-Breton, N. (in press). Rôle des habiletés visuospatiales et apprentissage de la lecture dans le syndrome de Williams : perspectives de prises en charge. Nouveaux Cahiers de la Recherche en Education.

Dans Zotero ou ZBib: intégrer le document comme un article de revue, et indiquer "in press" dans le champ Date. Il est normal qu'il n'y ait pas encore de mention de numéro ou de volume.

Auteur (date). *Titre de l'article*. Manuscripte submitted for publication.

Exemple : Denni-Krichel, N. (2018). L'animal en orthophonie. Manuscrit soumis pour publication.

Dans Zotero : Type de document = Article de revue. Remplir les champs : **Titre**, **Auteur(s)**, **Type** = Submitted for publication (ou l'équivalant en français), **Date**

# <span id="page-4-1"></span>**Comment citer la référence à un livre publié originellement en 1971, alors qu'on a lu une édition de 2002 ?**

#### *Publication manual 7th ed. 9.41 Republished or reissued works*

Cela concerne des livres, dont la date de publication originelle diffère de la date d'édition ou d'impression du livre qui a servi pour un travail. Pour citer un livre réédité, il faut indiquer les deux dates : à la fois la date de première édition, et celle que l'on a lu. Il faut alors indiquer les deux dates dans la citation dans le texte, et indiquer à la fin de la référence bibliographique la date de publication originale.

Dans ZoteroBib, il faut indiquer dans le champ « date », la date de l'édition que l'on a en main, et indiquer dans le champ « Original date », la date d'édition originelle.

Soit par exemple :

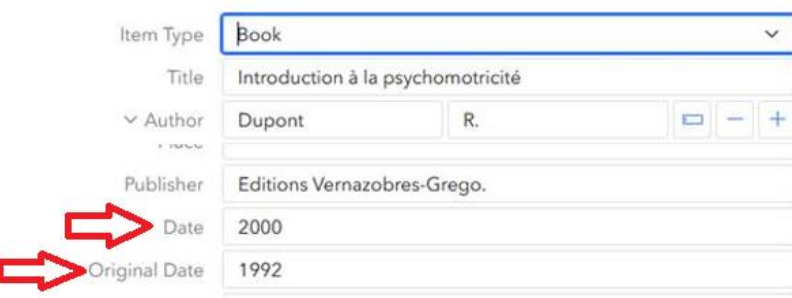

Ce qui donnera dans le corps de texte : (Dupont, 1992/2000)

Et dans la bibliographie :

Dupont, R. (2000). *Introduction à la psychomotricité*. Editions Vernazobres-Grego. (Original work published 1992)

Dans Zotero, cet ajout est moins évident : au moment de l'import de la citation dans le texte : aller dans « Afficher l'éditeur », puis ajouter manuellement la date originale de publication

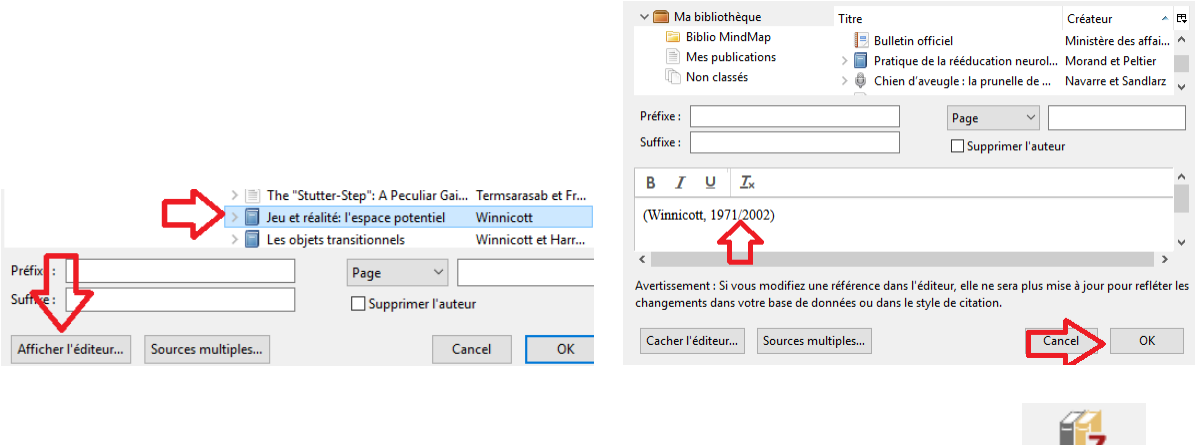

5 Z Add/Edit

Puis, dans la liste de références, il faudra ajouter manuellement cette mention : Bibliography puis modifier la référence concernée en ajoutant le texte.

#### Par exemple

Dans le corps du texte : (Winnicott, 1971/2002)

Et dans la liste de références :

Winnicott, D. W. (2002). *Jeu et réalité : L'espace potentiel* (C. Monod & J.-B. Pontalis, Trad.). Gallimard; (Œuvre originale publiée en 1971).

La mention entre parenthèses peut être indiquée en français ou en anglais.

### <span id="page-5-0"></span>**Je souhaite apporter une modification à une citation exacte ou au titre du document**

#### *Publication Manual 8.30, 8.31*

Tout ajout apporté à un titre original ou à une citation exacte doit apparaitre entre crochets.

Concernant un titre, il est possible d'effectuer la correction en indiquant par exemple la lettre manquante entre crochets. Il est autorisé de modifier une citation exacte pour des corrections minimes, par exemple le passage d'une minuscule en majuscule pour que cela colle mieux à la structure de la phrase en cours de construction. Certaines définitions comportent des abréviations, pour un souci de compréhension, il est possible de les compléter qui indiquent un ajout à la structure initiale de la citation exacte. Par exemple : « Fonction de parent, notamm[ent] sur les plans juridiques, moral et socioculturel » (Larousse, 2008, p. 743). Les crochets peuvent également servir à couper une citation exacte : « Les possibilités […] qu'offrent les conditions pour des marges de manœuvre »

# <span id="page-5-1"></span>**Comment citer une base de données ?**

6 Normes APA 7th./Zotero – © SCD Lyon 1.  $[M\text{àJO8}/2021]$   $\frac{(\text{cc})$  BY-NG-ND

#### *Publication manual 7th ed. : 10.11*  Auteur (Date) *Titre* [Data file] URL

Exemple : DREES. (2018). Tableau 1. Effectives des orthophonistes par mode d'exercice global, zone d'activité principale, sexe et tranche d'âge Documentation du tableau [Données statistiques]. <http://www.data.drees.sante.gouv.fr/TableViewer/tableView.aspx?R199>

Dans Zotero : Type de document = programme informatique. **Titre** = Nom de la base de données, **Programmeur(s)** = auteur(s), **Date** = si aucune mention de date (cela peut arriver pour les bases qui évoluent très régulièrement), notez la date à laquelle vous avez utilisé la base pour la dernière fois. **Système** = Base de données OU Données statistiques selon les cas. **URL** = adresse URL à laquelle vous avez pu consulter la base de données.

### <span id="page-6-0"></span>**Comment citer un tableau ?**

#### *Publication Manual, 10.16*

Dans Zotero : type de document Illustration. Dans ZoteroBib : ArtWork. Remplir les champs : Titre, Artiste, Medium (ou Support), Date, Archive, URL (idéalement de l'illustration sur le site du musée dans lequel on peut trouver cette œuvre).

Exemple : Dans le corps du texte : Cela fait écho à la peinture à huile la *Leçon d'anatomie du docteur Tulp* réalisée par Rembrandt (1632).

En référence bibliographique :

Rembrandt , van R. (1632). La leçon d'anatomie du docteur Tulp [Peinture]. Mauritshuis, La Haye, Pays-Bas . [https://www.mauritshuis.nl/en/explore/the-collection/artworks/the-anatomy-lesson](https://www.mauritshuis.nl/en/explore/the-collection/artworks/the-anatomy-lesson-of-dr-nicolaes-tulp-146/detailgegevens/)[of-dr-nicolaes-tulp-146/detailgegevens/](https://www.mauritshuis.nl/en/explore/the-collection/artworks/the-anatomy-lesson-of-dr-nicolaes-tulp-146/detailgegevens/)

### <span id="page-6-1"></span>**Comment citer un support de cours ou des propos oraux tenus lors d'un cours ?**

#### *Publication Manual 8.8, 8.9 + 102*

Pour rappel, il n'est pas autorisé de citer un cours ou support de cours qui n'aurait pas été publié de manière formelle, dans une publication scientifique ou un site officiel.

Idéalement si elle existe, il faut partir de la bibliographie du cours reçu pour retrouver l'information, ou demander à l'enseignant ses références !

C'est différent si le cours est en ligne, sous une forme organisée de type MOOC. Dans Zotero ou ZoteroBib cela se formalisera en type de document : Page Web. Type de site : Cours en ligne (ou MOOC). Mentionner également le titre, titre du site Web, Date, URL.

#### Exemple :

Aix Marseille Université, & France Université Numérique (FUN). (2016). *Le langage entre nature et culture* [Cours en ligne]. My Mooc. [https://www.my-mooc.com/fr/mooc/le-langage-entre-nature-et](https://www.my-mooc.com/fr/mooc/le-langage-entre-nature-et-culture/)[culture/](https://www.my-mooc.com/fr/mooc/le-langage-entre-nature-et-culture/)

S'il s'agit de propos oraux, cela ne peut pas apparaitre en tant que référence bibliographique. Il faut alors le formaliser en tant que « communication personnelle »,

Exemple : Mme X (communication lors d'un cours sur XXX, 25 décembre 2020) et Mr Y (communication lors d'un cours sur XXX, 1<sup>er</sup> janvier 2021) ont indiqué que cette remédiation était possible.

Dans ce cas précis, rien n'apparait dans la liste de références bibliographiques finale.

# <span id="page-7-0"></span>**Comment citer une méta-analyse ? Dois-je citer seulement l'auteur de cette étude ou dois-je mentionner toutes les études et leurs auteurs ?**

Une méta-analyse consiste en une étude qui en compare plusieurs. Le principe des normes APA est de citer ce que vous avez lu, et eu « entre vos mains ». Si vous avez lu la méta-analyse ; donc vous citez seulement l'auteur de cette étude. Peut-être que parfois, vous serez amenée à citer précisément une étude analysée au sein de la méta-analyse : dans ce cas

- Soit vous lisez l'étude en question, que vous mettez dans votre liste de références.
- Soit vous faites une citation « mise en abîme » autrement appelée « référence secondaire ». [Voir](https://portaildoc.univ-lyon1.fr/les-collections/explorer-par-themes/guide-bibliographique-de-la-norme-apa-7th-zotero#.X8UyxrNCfVg)  [guide](https://portaildoc.univ-lyon1.fr/les-collections/explorer-par-themes/guide-bibliographique-de-la-norme-apa-7th-zotero#.X8UyxrNCfVg)

### <span id="page-7-1"></span>**Comment citer certains PDF trouvés en ligne ?**

Un PDF est un format. Il peut correspondre à une multitude de types de documents et donc à des manières de citer, et à des références bibliographiques très différentes.

Sur ZoteroBib : il est conseillé d'importer l'URL sur lequel est il possible de télécharger le PDF. Les cas étant tellement variés il est difficile de tout synthétiser ici.

Sur Zotero, si le PDF n'est pas reconnu automatiquement lors de l'import, il faut cliquer dessus:

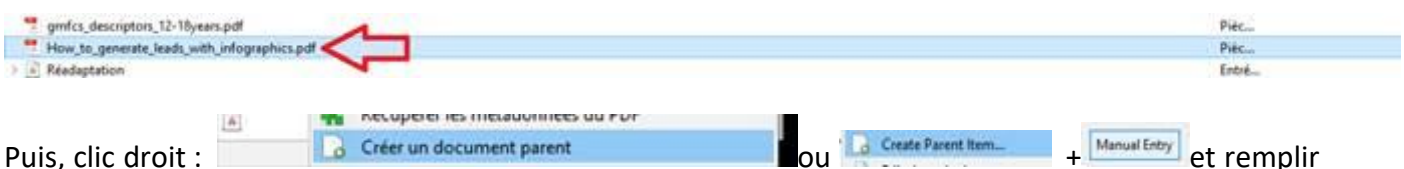

les champs correspondants au type de document. L'autre solution est de créer une référence vide :

<span id="page-7-2"></span>

puis remplir les champs correspondants au type de document, et éventuellement ajouter le PDF ensuite (clic droit sur la référence : ajouter une pièce jointe) .

# **Doit-on indiquer la référence bibliographique d'une épigraphe ?**

#### *Publication Manual 8.35*

Une épigraphe est une courte citation, placé en amont du corps du mémoire. Celle-ci est facultative, et ne nécessite pas de référence bibliographique.

### <span id="page-7-3"></span>**Dois-je citer un article évoquant un test d'Orthophonie ou le test en lui-même ?**

Tout depend l'utilisation qui en est fait dans le mémoire. Il faut citer les tests en tant que tels pour qu'ils apparaissent dans la liste de références.

[Voir exemple](https://portaildoc.univ-lyon1.fr/les-collections/explorer-par-themes/guide-bibliographique-de-la-norme-apa-7th-zotero#.YSd7RN86-Uk) p.8 du guide.

Il est également possible de ne citer que l'article qui évoque un test donné.

Exemple dans le corps de texte : Un des plus répandus est le Test des Bulles pôle pragmatique, de 0 à 24 mois (Thérond-Reboux, 2017).

Dans la liste de références bibliographiques : indiquer la référence complète de Thérond-Reboux, 2017

# <span id="page-8-0"></span>**Et ou & ? Cité par ou cité dans ?**

Les normes APA 7th ed. est une norme anglophone, américaine. La traduction francophone de la norme a amené différentes acceptations, avec quelques variantes notamment au Québec.

Concernant le & ou et : les normes APA officielle préconisent l'esperluette. Mais dans certaines adaptations francophones de la norme le *et* est préconisé. Pour les utilisateurs de Zotero l'esperluette est proposée par défaut.

Pour les références secondaires, la norme APA préconise la formule : « As cited in ». Les diverses traductions francophones « cité par » ou « cité dans ». Les deux formes sont valables. Dans tous ces cas, il faut s'en tenir à un choix tout le long de son travail universitaire.

### <span id="page-8-1"></span>**Je ne trouve pas l'auteur d'une page Web... Que faire ?**

D'abord, assurez-vous de la pertinence scientifique de cette page. S'il n'y a pas de date, et pas d'auteur visible, est-ce que le site est vraiment fiable ?

Certains auteurs sont des auteurs institutionnels ou « moraux » : HAS, DREES, OMS, ou encore des associations. Sans que des auteurs « physiques » soient indiqués. Indiquez ce que vous trouvez.

# <span id="page-8-2"></span>**Quelle police de caractère et taille de police dois-je utiliser pour ma bibliographie ?**

Les mêmes que celles demandées pour l'ensemble de votre mémoire. Dans la bibliographie, la couleur des URL peut être bleue ou noire ;

# <span id="page-8-3"></span>**Ma bibliographie ne se met pas correctement en forme avec Zotero (l'interligne n'est pas le bon, il n'y a pas d'alinéa..) Que dois-je faire ?**

Il y a depuis quelques mois un bug inexplicable, mais ce problème se résout facilement.

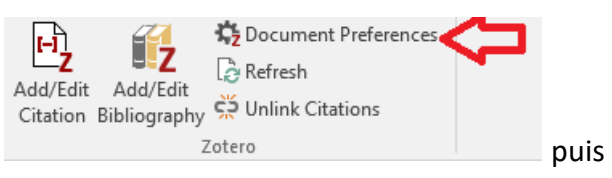

Passez à un autre style dans Word (n'importe lequel) **Example 2018** 20tero et al. 2016 puis repassez à APA 7th ed.

Si ça ne fonctionne toujours pas : faites un copier-coller de votre travail dans un autre fichier Word (sans importer la biblio) et ajoutez la biblio en cliquant sur "Add/Edit Bibliography" .

# <span id="page-9-0"></span>**Zotero : le prénom de l'auteur apparait dans le renvoi de citation (Auteur, Date). Comment le faire disparaitre ?**

Ce problème apparait quand Zotero essaie de désambiguïser deux noms. En effaçant tous les noms et prénoms qui posent soucis et en les réécrivant (en faisant attention aux fautes de frappe, aux majuscules, aux espaces) pour être sûr qu'ils soient totalement identiques.

Voici l'explication [en anglais](https://www.zotero.org/support/kb/given_name_disambiguation) sur le forum Zotero

# <span id="page-9-1"></span>**A la fin de certaines références bibliographiques, il est indiqué entre parenthèses (BU Santé WL 340 SOC) par exemple, comment retirer cette information ?**

Vous avez dû importer les références via l'outil de découverte de la BU Sherlock, il faut retirer l'information contenue dans le champ "loc. dans l'archive" qui donne la localisation dans la BU non pertinente pour la bibliographie. Ayez le réflexe d'important les références de livres, theses, mémoires à partir du SUDOC.

#### <span id="page-9-2"></span>**Dois-je utiliser les normes APA pour les légendes et les annexes ?**  *Publication manual 7.26*

Il est nécessaire d'indiquer la référence d'un tableau, un schéma, une illustration dont vous n'êtes pas l'auteur. Cela peut être fait dans la légende, sous la forme des normes APA.

Il en va de même pour les annexes, il est souhaitable de les formaliser avec les normes APA s'il s'agit de documents créés par d'autres. Dans le corps du mémoire, cela peut prendre la forme habituelle de renvoi de citation : (Auteur, date) puis la référence complète apparaitra dans la liste de références finale. Dans le cas des annexes, qui sont postérieurs à la liste des références, il est possible de formaliser directement la référence bibliographique sous le nom de l'annexe, sans la faire figurer dans la liste de références générale.

Exemple :

Annexe X : base de pictogrammes réalisée par partir de l'outil ARASAAC : ARASAAC - Gobierno de Aragón (2021) ARASAAC <https://arasaac.org/>